# **Multi Currency Value Counter**

# USER MANUAL MAGNER 22

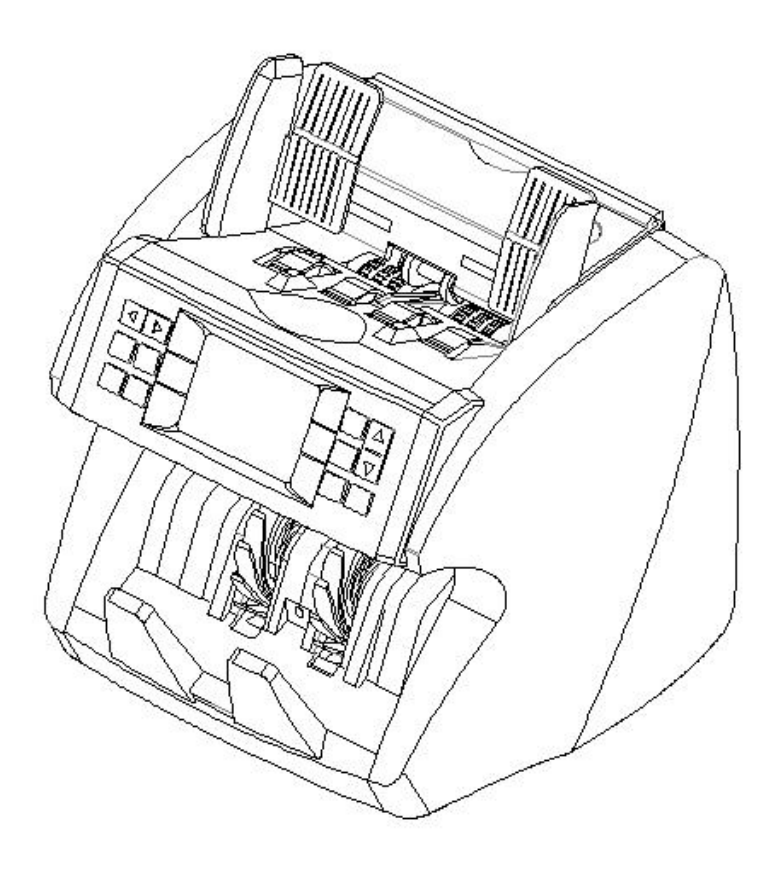

#### **Preface**

Thank you for choosing the mixed bill value counter. This machine represents the latest development in Carnation technology. In order to make the best use of this currency counter and its mixed counting capabilities, please read the manual carefully, and familiarize yourself with the operating procedures.

#### **Contents**

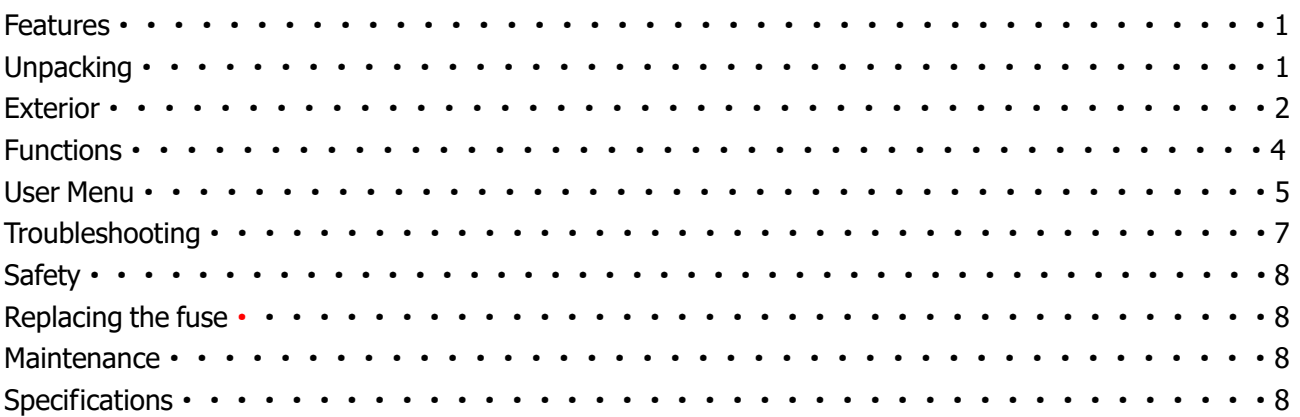

## **1. Features**

Detects UV (ultraviolet), MG (magnetic), MT (magnetic thread), Reflected IR mapping, and Penetrating IR mapping of banknotes.

Compact size, user-friendly interface with large and clear TFT display.

Up to 7 different currencies (depending on country software), banknotes can be processed in all four orientations.

ADD function, batch function, reporting and printing functions are available.

Intuitive user menu and maintenance menu interface for flexible operation.

Auto-adjustable technology, easy software upgrades via USB port.

Full open channel design for better maintenance and jam removal.

## **2. Unpacking**

The box must contain the following: Mixed bill value counter Power cable User manual Cleaning brush USB cable (optional) External LCD display (optional)

## **3. Exterior**

## **3.1 Front View & Rear View**

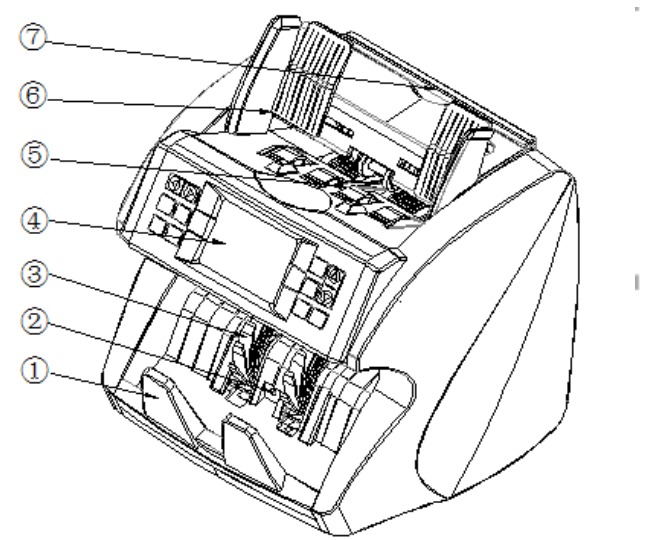

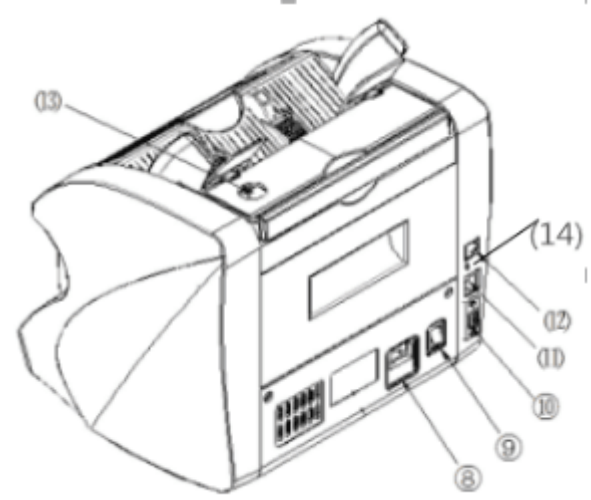

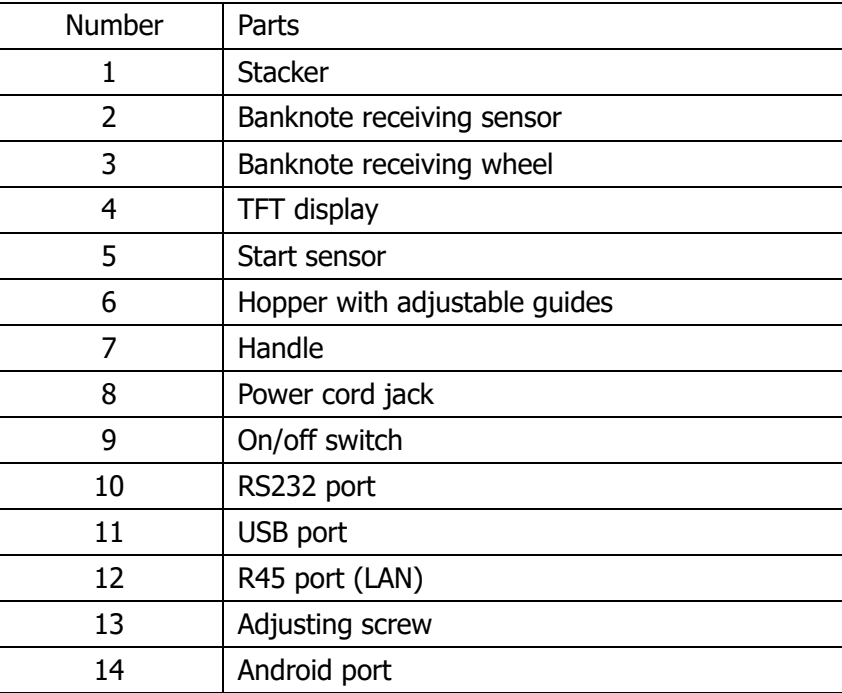

## **3. 2 Panel**

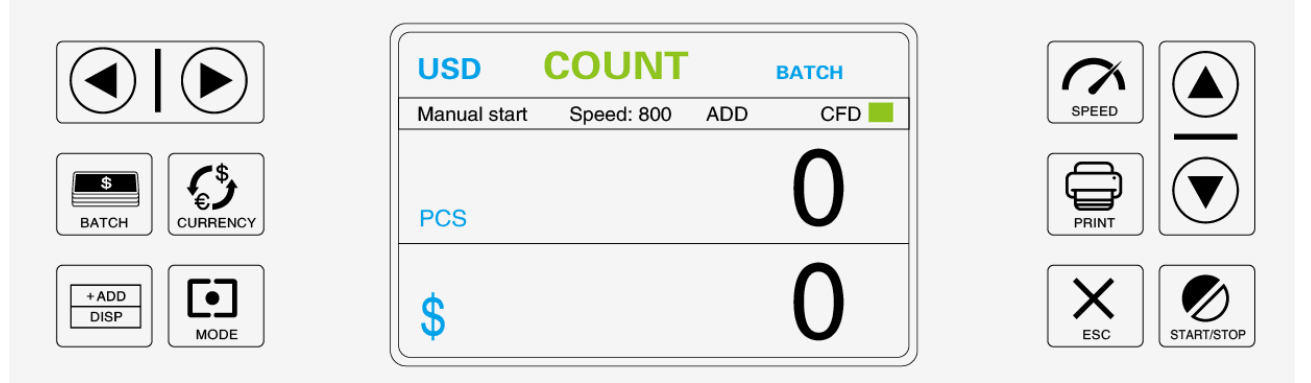

**MODE**: Counting mode settings: CNT mode (Count), SDC mode (Single Denomination Count) & MDC mode (Mixed Denomination Count).

**Button "+ADD/DISP"**: ADD function on/off. Also served as button to press to show counting details. **Button "CURRENCY"**: Currency selection.

**Button "BATCH"**: Batch function on/off.

**Button "→"**: Right navigation button. When BATCH is on, press to add 10.

**Button "←"**: Left navigation button. When BATCH is on, press to reduce 10.

**Button "↑"**: Upward navigation button. When BATCH is on, press to add 1.

**Button "↓"**: Downward navigation button. When BATCH is on, press to reduce 1.

**Button "START/STOP"**: Start counting / Back to Main interface. Also served as confirm selection in Main interface.

**Button "SPEED"**: Speed selection. 800/1000/1200 notes/min for CNT mode, 800/1000 notes/min for SDC & MDC modes.

**Button "PRINT"**: Send count report to print.

**Button "ESC"**: Clear the number of counted banknotes / Back to previous interface.

## **4. Functions**

#### **4.1 Currency Code**

When the machine is turned on, the currency kind is displayed on the screen. If you need to count/sort another currency, press "CURRENCY" key to choose the currency kind.

#### **4.2 Counting Mode**

#### **4.2.1 CNT mode**

Press button "MODE" to select CNT mode. Under CNT mode, you can switch on function ADD or BATCH or ADD+BATCH. Counting without detection.

#### **4.2.2 SDC mode**

Press button "MODE" to select SDC mode. Under SDC mode, the machine will count banknotes of the same denomination. The first banknote counted by the machine becomes the reference for the rest of the stack, when counted the different denomination, the machine will stop counting.

#### **4.2.3 MDC mode**

Press button "MODE" to select MDC model. Under MDC mode, the machine will count the mixed denomination banknotes of a given currency. When the counting is completed, press "+ADD/DISP" button to get detailed report of counting results.

#### **4.2.4 MIX. C mode**

Press button "MODE" to select MIX.C model. Under MIX.C mode, the machine will be able to count all the currencies that installed in the machine. When the counting is completed, the result will displayed on the TFT, press "+ADD/DISP" key to get the details of each currencies.

#### **4.2.5 Auto. C mode**

Press button "MODE" to select Auto.C model. Under Auto.C mode, the machine will be able to recognize the first bill's currency kind which is already installed in the machine, and start mix counting all the denomination of this currency. When the counting is completed, press "+ADD/DISP" key to show the details.

#### **4.3 Others**

#### **4.3.1 Save data to a USB flash drive**

Plug a USB flash drive in the USB port at the back of the machine, turn on the machine, and start counting a stack of banknotes, the machine will save data automatically to the USB flash drive with a file. Remember to count four faces of the banknotes.

#### **4.3.2 Connect Printer**

Connect the printer to the machine, press "+ADD/DISP" button to view the counting summary, and then press "PRINT" button to confirm printing.

#### **4.3.3 Cumulative Counting**

When you need cumulative counting, press the "+ADD/DISP" button on the control panel, if "ADD" is displayed on the TFT, the machine will count starting from the original number displayed on the TFT. When the counting is completed , the number displayed on the TFT is the total value of all consecutive stacks of banknotes.When the total number of banknotes reaches 99999, it will keep increase number, but only shows last 4 digits, or total value reaches 99999999, the number will keep increase, but only

shows last 8 digits. If want to reset to 0, press "ESC".

## **4.3.4 Batch Counting**

When you need to count out equal batches of banknotes, press the "BATCH" key. When "BATCH FUNCTION: ON" is displayed on the TFT, the "BATCH" function has been turned on and the current batch setting is 100. Press again "BATCH", it will turn off this function.

Press"**→"**to add 10, press"←"to reduce 10, press **"↑"**to add 1, press **"↓"**to reduce 1.

## **4.3.4 Speed**

Press "SPEED" at main interface to change the speed, 800/1000/1200 notes/min for CNT mode, 800/1000 notes/min for SDC & MDC modes.

#### **4.3.5 Auto/Manual Start**

Press**"↑"**at main interface to change the counting start mode, auto/manual.

#### **5. User menu**

Press **"↓"**to enter the menu in main interface. TFT shows like follow:

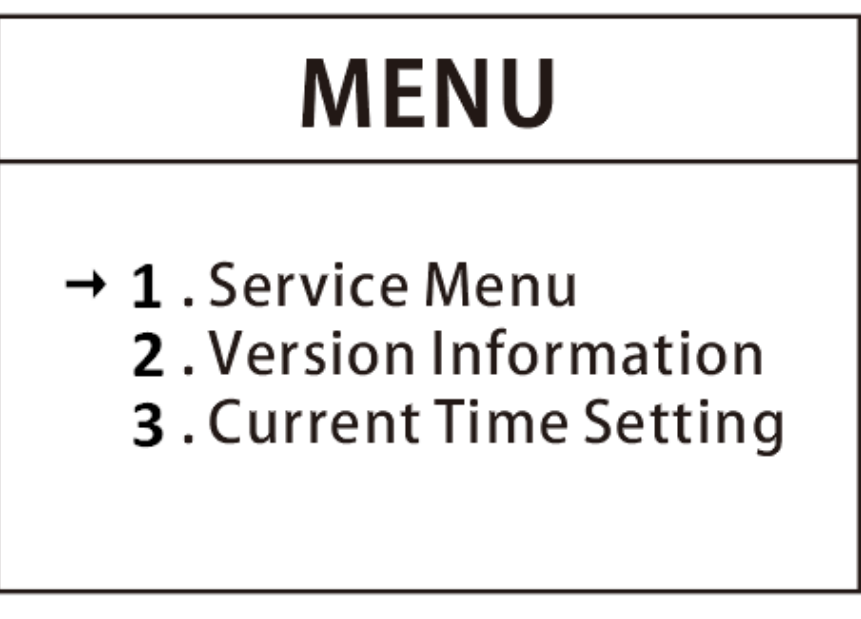

#### **5.1 Service Menu**

Need password to enter, any requirement about it, please call after-sale to learn more details.

## **5.2 Version Information**

Enter to check the machine information.

## **5.3 Version Information**

Select "Current Time Setting", and set date and time format. Press **"↑"**and **"↓"**to adjust the date and time, press "<sup>→</sup>" and "←" to choose year, month, day, hour, minute and seconds. After done setting, press **"START/STOP"** to save the setting.

Input date: 2018 Y 1 M 31 D 5 H 3 M 12 S

#### **5.4 Print the Counting result**

Connect printer to the machine, then turn on, start counting banknotes, after counting is complete, press "+ADD/DISP" to show up the detail results, press "PRINT" to enter printer menu, press again to confirm printing.

## **6. Troubleshooting**

The machine will automatically perform a system self-test after it is turned on. Most error codes are caused by banknote jam or dusty sensors. Check for banknote jams and use a brush to clean the sensors, and then restart the machine.

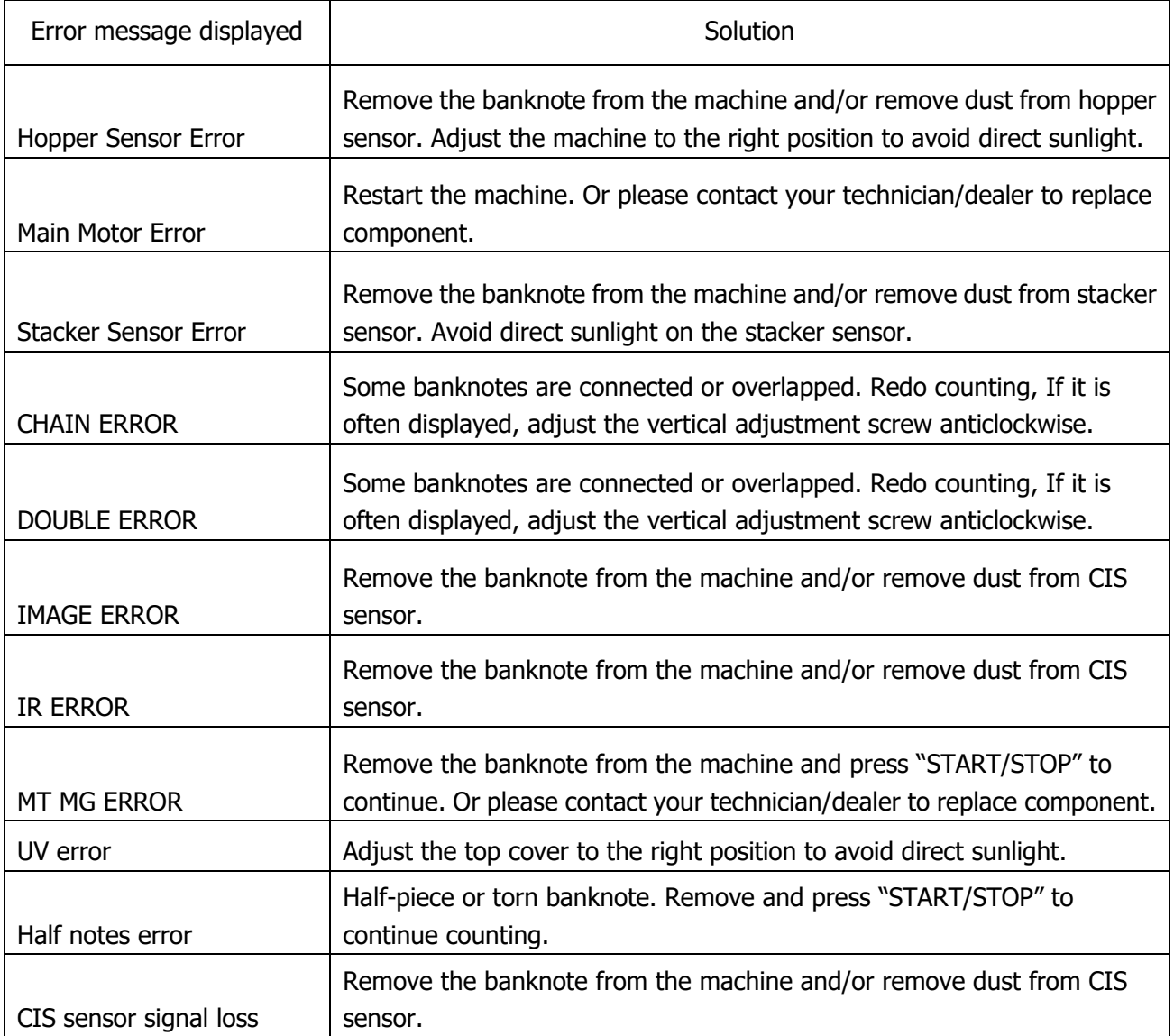

#### **Safety**

- If the room temperature is lower than 20°C, wait 3 minutes after turning the machine on before operating.
- The machine should be operated in a room with good ventilation, and kept away from strong sunlight and/or magnetic field.
- The machine must be plugged into grounded electric outlets ONLY.
- $\blacksquare$  The voltage must be in the range of 100 $\sim$ 240V AC to avoid malfunction / breakage.
- All external rollers and wheels must NOT be oiled or greased to avoid malfunction.
- Dusts on CIS image detecting module, IR sensors, and magnetic sensor must be thoroughly cleaned at least once a week. You may remove dust build-up on the exposed parts of the machine with the brush provided.

## **NOTE: Do not use any chemicals to clean this machine.**

#### **Replacing the fuse**

The fuse can be replaced if it has been burned. Open the cover of fuse compartment and insert a new one, then recover it. The back-up fuse is in the fuse holder beneath the power cord jack.

#### **Maintenance**

1. Cleaning the Machine

- 1.1 For optimal performance the machine needs to be cleaned regularly.
- 1.2 Clean the hopper and stacker with the enclosed brush.

2. Cleaning the Banknote Transport System

2.1. Open the upper back panel.

2.2. Gently wipe the banknote pathway with a small, soft brush or a dry, soft lint-free cloth.

2.3. If dirt remains, slightly moisten a soft cotton cloth with distilled water or a 50/50 distilled water / is opropyl alcohol solution and wipe the banknote pathway and the sensor surfaces again; Do not let any liquid drip into the device.

3. In order to avoid disturb, wait 5 seconds before open the machine when turn off the machine, and / or wait 5 seconds to turn on the machine after close the machine.

#### **Specifications**

Dimensions: 13.8"(W)\*12.8"(D)\*12"(H) / 35CM(W)\*32.5CM(D)\*30.5CM(H) Weight: 16.5lb / 7.5KGS Counting Speed: 800/1000/1200 notes/min for CNT mode, 800/1000 notes/min for SDC & MDC modes Note Size Range: Min.: 2.36X 4.33in/ 60mm (Width) X 110 (Length) Max.: 3.54X 7.28in/ 90mm (Width) X 185mm (Length) Note Thickness: Min.: 0.0031(0.08mm) Max.:0.0047(0.12 mm) Feed system: Roller Friction System Hopper Capacity:  $400 \sim 500$  notes Stacker Capacity: 200 notes Power Supply: AC100  $\sim$  240V  $\pm$  10%, 50/60Hz Current: Maximum 1.8A Power Consumption: <50W Temperature: 32℉~95℉(0℃ ~ 35℃ )(Operating) Working Environment: 14℉~140℉(-10℃ ~ 60℃) (Stocking) Humidity: 20%~90% Interface: RS232, USB, LAN, Android